# $U1016$  Swing **MANUALE**

# **1. Dettagli sulla tua fotocamera**

Sensore di risoluzione a 10 Mega pixel Fotocamera digitale Videocamera digitale Flash incorporato Zoom digitale 4x Display TFT a colori 2.7" Compatibilità microscheda SD 2 pile alcaline AAA

# **2. Parti funzionali**

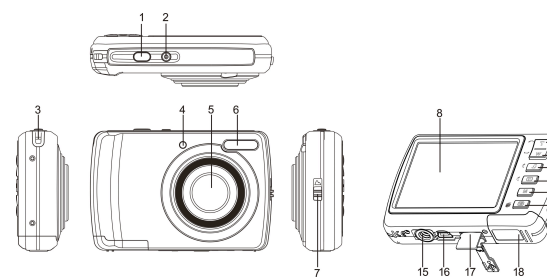

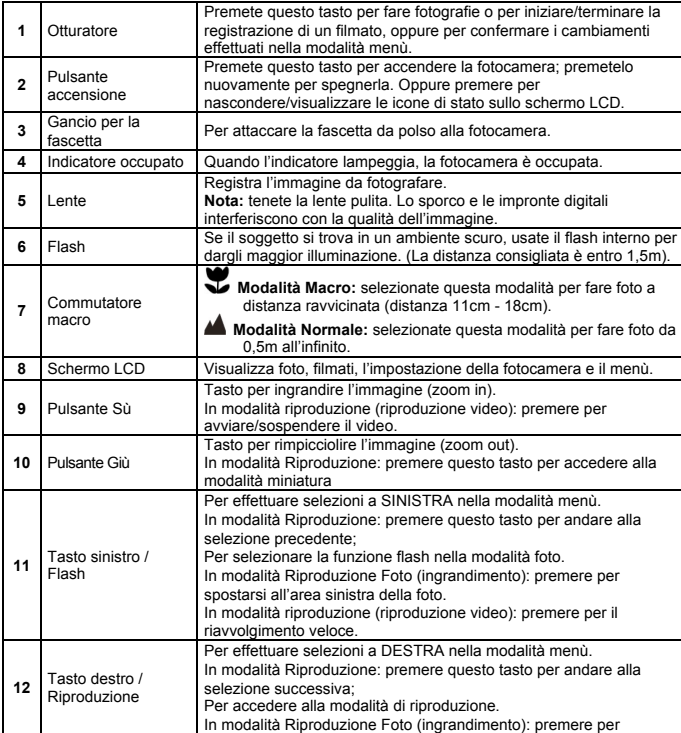

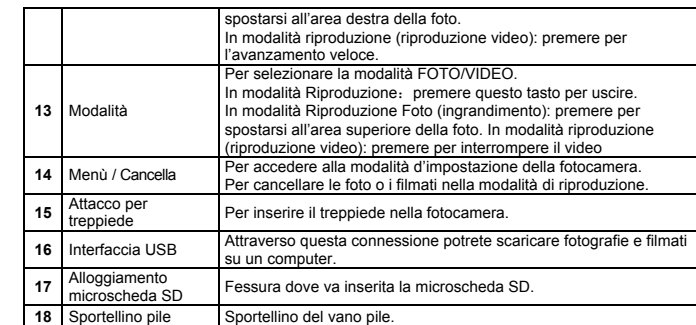

# **3. Spiegazione delle icone**

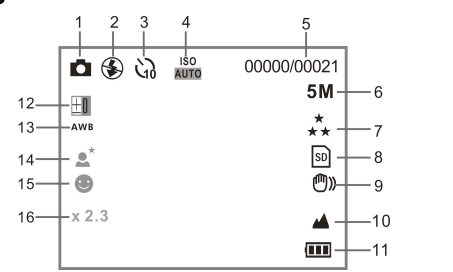

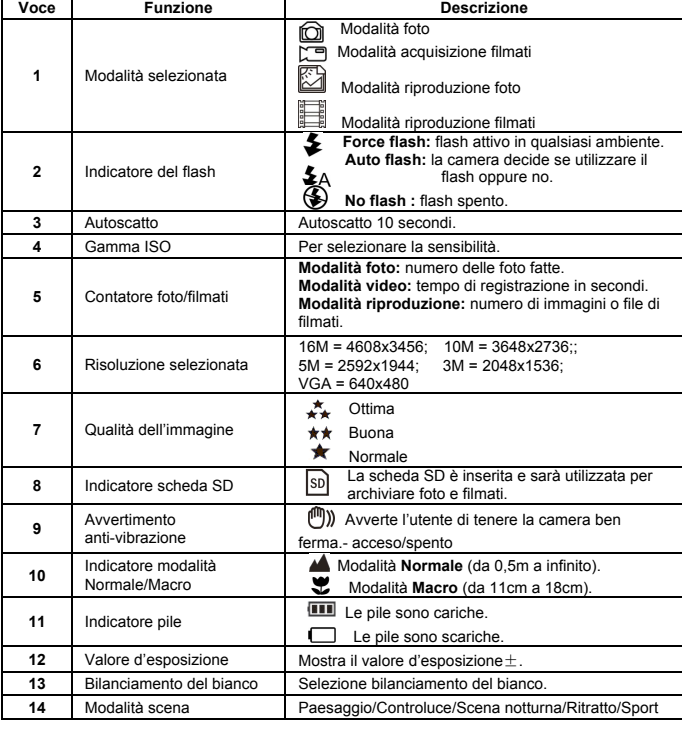

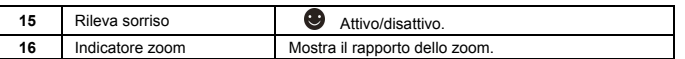

# **4. Impostazione della fotocamera**

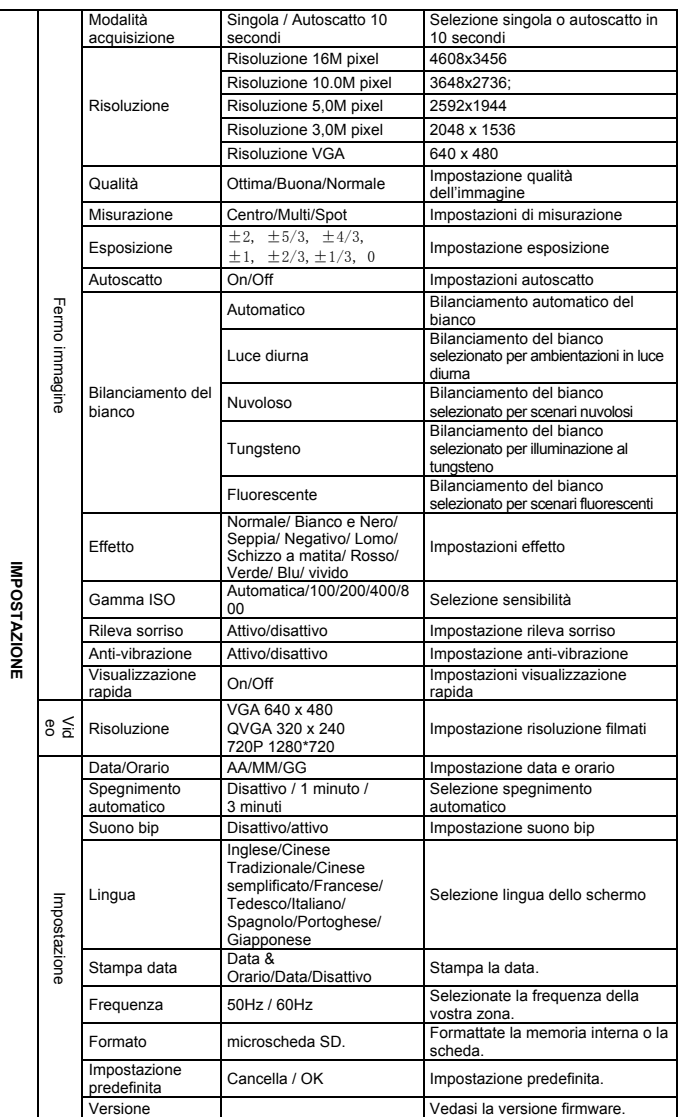

**Nota:** dopo lo spegnimento**,** la fotocamera manterrà l'ultima impostazione effettuata.

#### **5. Uso della fotocamera 5.1 Installazione delle pile**

1. Aprite lo sportellino del vano pile 2. Inserite 2 pile alcaline AAA nella fotocamera.

3. Chiudete lo sportellino.

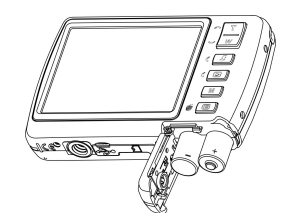

#### **5.2 Inserimento di una scheda di memoria (non in dotazione)**

La capacità della memoria può essere estesa con una microscheda di memoria SD (non inclusa nella confezione).

Seguite le istruzioni sottocitate per inserire correttamente un'eventuale microscheda SD nella fotocamera.

- 1. Innanzitutto spegnete la fotocamera.
- 2. Aprite lo sportellino dell'alloggiamento della scheda.<br>3. Inserite la microscheda SD nella fotocamera.
- 3. Inserite la microscheda SD nella fotocamera.

**Nota:** la micorscheda SD va inserita solamente per un determinato verso. Non forzatela dentro l'alloggiamento altrimenti potreste danneggiare sia la fotocamera che la microscheda SD.

**Nota:** La microscheda SD deve essere formattata prima di poter fare delle foto. Per ulteriori informazioni, andate alle sezioni successive.

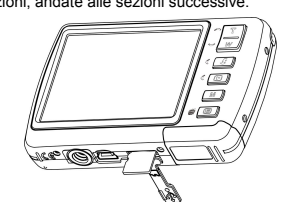

#### **5.3 Formattazione della microscheda SD**

- 1. Premete il tasto menù (  $\equiv$  ) nella modalità FOTO o VIDEO.
- 2. Selezionate la modalità d'impostazione premendo il tasto destro.
- 3. Selezionate l'icona del formato premendo il tasto **W**( $\vee$ ) e premete il tasto OTTURATORE per confermare.
- 4. Selezionate la scheda SD, quindi premete il tasto OTTURATORE.

#### **5.4 Impostazione della risoluzione**

- La fotocamera può essere impostata a varie risoluzioni.<br>1. Premete il tasto menù (這) nella modalità FOTO, selezionate l'icona di risoluzione premendo il tasto  $W(\sim)$ , quindi premete il tasto OTTURATORE per confermare. Risoluzioni: VGA (640 x 480), 3M (2048 x 1536),5M (2592x1944), 10M (3648x2736); 16M (4608x3456)
- 2. Sei diverse risoluzioni saranno visualizzate. Selezionate la risoluzione desiderata usando i tasti sù e giù, quindi premete il tasto OTTURATORE per confermare la scelta.

#### **5.5 Fotografie**

- 1. Accendete la fotocamera.
- 2. A seconda della distanza dal soggetto, usate il commutatore macro per regolare la distanza. Selezionate il simbolo con il fiore  $\left(\sum\right)$  se volete fare una foto a distanza ravvicinata

(11cm –18cm).

Se volete filmare o fotografare ambienti o persone (0,5m – infinito),impostate la modalità normale  $(\blacktriangle \blacktriangle)$ .

- 3. Se non siete sicuri che ci sia illuminazione sufficiente, attivate il flash automatico( $\clubsuit$ A) premendo il tasto flash. (se le pile sono scariche, il flash non sarà attivato).
- 4. Puntate lo schermo LCD verso il soggetto che intendete fotografare. Usate il rileva sorriso verso le persone che intendete fotografare.<br>E Premete il tasto OTTI IPATOPE e attendete fino a che lo schermi
- 5. Premete il tasto OTTURATORE e attendete fino a che lo schermo LCD si riattiva.
- 6. Se il rileva sorriso è acceso, l'otturatore si attiverà automaticamente una volta che la

fotocamera rileverà un viso sorridente.

**Avvertenza:** 1) Si sconsiglia di fare foto a oggetti in veloce movimento. 2) Se fate delle foto da un veicolo in movimento, le immagini potrebbero risultare distorte.

#### **5.6 Zoom (ingrandimento/rimpicciolamento**

La fotocamera è in grado d'ingrandire l'immagine fino a 8 volte. Per usare questa funzione premete i tasti sù e giù: apparirà un numero sullo schermo; 8.x è il rapporto massimo.

#### **5.7 Impostazione autoscatto**

Usate la funzione autoscatto quando desiderate fare una fotografia di voi stessi oppure quando desiderate fare la foto di un soggetto che richiede che la fotocamera sia assolutamente ferma.<br>1 lunoostate la fotocamera nella modalità foto

- 1. Impostate la fotocamera nella modalità foto.
- 2. Premete il tasto MENÙ (  $\Box$  ). Apparirà il menù.
- 3. Premere il tasto  $W(\sim)$  per selezionare l'autoscatto e confermare premendo il tasto di SCATTO.
- 4. Premere il tasto  $W(\vee)$  per selezionare l'opzione"On"<br>5. Premete il tasto OTTURATORE per confermare. La fu
- 5. Premete il tasto OTTURATORE per confermare. La funzione autoscatto è ora pronta per essere usata.
- 6. Puntate lo schermo verso l'oggetto che desiderate fotografare.
- 7. Premete il tasto OTTURATORE per fare la foto.
- Il soggetto sarà fotografato al termine del conteggio pre-impostato e la fotocamera emetterà un suono bip durante tutta la durata del ritardo.

#### **5.8 Registrazione di filmati**

- 1. Premete il tasto Modalità per selezionare la modalità filmato( $\Box$ ).
- Per impostare la risoluzione, premete il tasto MENU ( $\Xi$ ) e selezionate Risoluzione, quindi premete il tasto OTTURATORE per confermare. Saranno visualizzate due risoluzioni. VGA (640 x 480) QVGA(320 x 240).
- Premete il tasto OTTURATORE per iniziare la registrazione del filmato; premere il tasto destro per sospendere e Il filmato sarà salvato come file AVI nella memoria della fotocamera.

#### **5.9 Riproduzione foto**

- 1. Premete il tasto  $(\blacktriangleright)$  per entrare nella modalità di riproduzione.
- 2. Sarà visualizzata l'ultima immagine scattata o l'ultimo video registrato. Premere il tasto W( $\bigwedge$ ) per accedere alla modalità miniatura Premere il tasto Sinistra/Destra/Su/Giù per selezionare l'immagine desiderata, quindi premere il tasto di Scatto per visualizzarla.
- 3. Con il display a schermo intero, premete il tasto  $T(\wedge)$  per ingrandire la foto.
- 4. Per visualizzare le immagini come icone, premete il tasto  $W(\sim)$ .
- 5. Per portare l'immagine alla modalità zoom-in (ingrandimento), premete il tasto OTTURATORE, quindi usate i tasti di navigazione sù/giù/sinistro/destro.
- 6. Premere il tasto del menu ( ) in modalità Riproduzione, premere nuovamente e tenere premuto il tasto del menu fino a quando saranno visualizzate le opzioni del menu. Selezionare Effetto fotografico e premere il tasto di SCATTO. Selezionare l'effetto desiderato premendo il tasto su/giù e premere il tasto di scatto per confermare. L'immagine sarà salvata come immagine separata.

# **5.10 Protezione delle fotografie/video**

È possibile evitare l'eliminazione accidentale di foto/video nella scheda micro SD. Seguire le istruzioni qui di seguito per proteggere le foto/video.

- 1. Premere il tasto ( $\blacktriangleright$ ) per accedere alla modalità Riproduzione foto.
- 2. Premere il tasto sinistro o destro per selezionare la foto/video da proteggere.
- 3. Premere il tasto del menu ( $\equiv$ ) in modalità Riproduzione, premerlo nuovamente e tenere premuto il tasto del menu fino a quando saranno visualizzate le opzioni del menu. Selezionare Proteggi e premere il tasto di SCATTO.
- 4. Selezionare "Proteggi singola" o "tutto" e premere il tasto di Scatto per confermare.

# **5.11 Ridimensionamento delle fotografie**

Un'immagine acquisita può essere ridimensionata a una dimensione inferiore e salvata come immagine separata.

Seguire le istruzioni qui di seguito per ridimensionare le foto.

- 1. Premere il tasto ( $\blacksquare$ ) per accedere alla modalità Riproduzione foto.
- 2. Premere il tasto sinistro o destro per selezionare la foto da ridimensionare. 3. Premere il tasto del menu ( $\equiv$ ) in modalità Riproduzione, premere nuovamente e tenere premuto il tasto del menu fino a quando saranno visualizzate le opzioni del menu. Selezionare Ridimensiona e premere il tasto di Scatto per selezionare la nuova dimensione dell'immagine.
- Selezionare la nuova dimensione e premere il tasto di Scatto per confermare. L'immagine sarà salvata come immagine separata.

# **6. Connessione al PC**

L'unità può essere collegata al computer come dispositivo di memoria di massa e trasferire file di foto e filmati per archiviarli.

# **7. Specifiche tecniche**

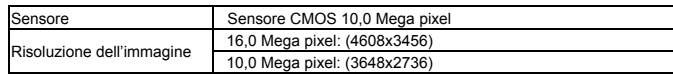

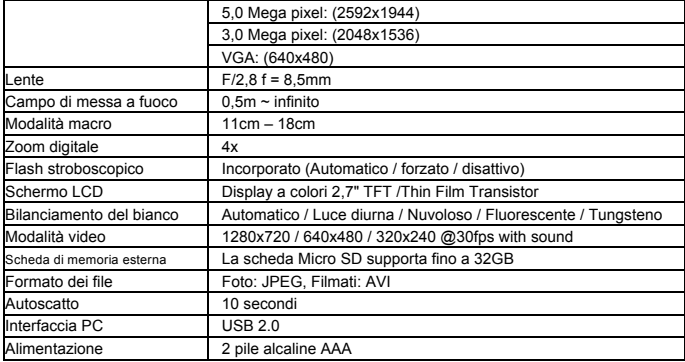

### **8. Requisiti di sistema**

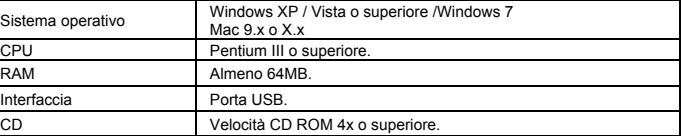

# **9. Risoluzione dei problemi**

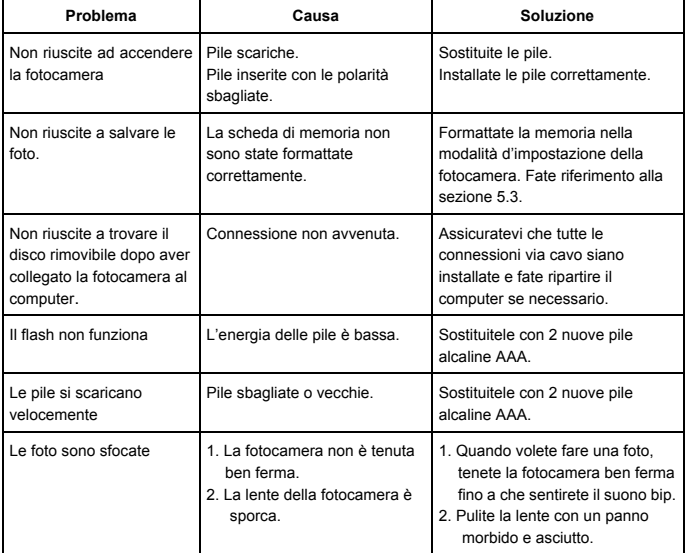

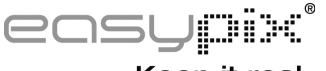

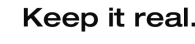

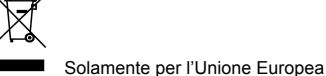